## **Samsung Digital Presenter Document Camera**

The Samsung Digital Presenter document camera can be used to show any printed material or three dimensional object live.

To begin, push DOWN on the arm while using your thumb to slide the lock button toward the front of the digital presenter.

Raise the arm with the camera atop it.

Turn the camera down to point at the document plate.

Raise the lights by gently pulling up on them.

Select DOC CAM source on the control panel and this screen appears:

Turn the document camera on from this panel and all common functions can be controlled from here.

If the image will not come into focus, press AF in the front panel of the camera. If the color is off, press AWC.

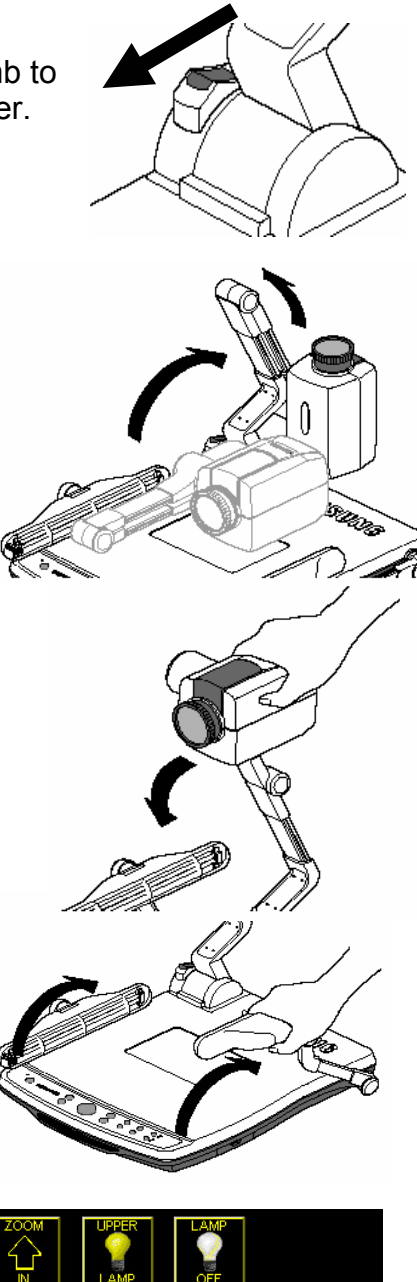

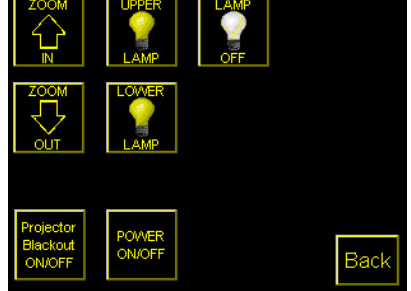

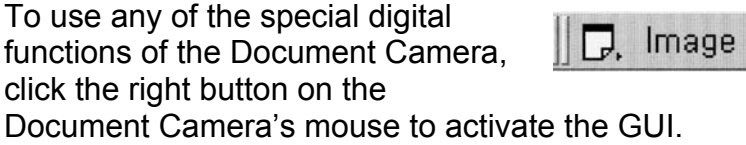

The menu appears and can be accessed with the left mouse button. Most features which you will commonly use are under the "Digital" menu.

"Freeze" will allow you to hold freeze-frame an image so that you can activate the "Draw" tool or hold freeze a particular view of an object.

"Rotate" will rotate any image displayed.

"Save" allows you to save up to 8 images for later use.

"Recall" is how you bring up saved images.

of the screen and a live image on the other "Divide" will display a saved image on half half. The "Shift" command will shift the saved image left to right and back.

"3x3 Multi" will display all saved images at once in a grid.

"Cancel" will end any of these display functions and return to a normal, live view.

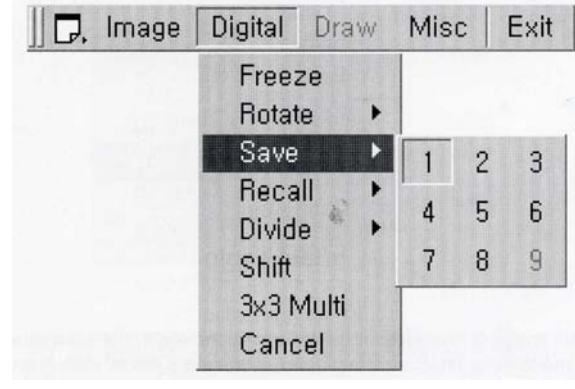

Draw

**Misc** 

Exit

Digital

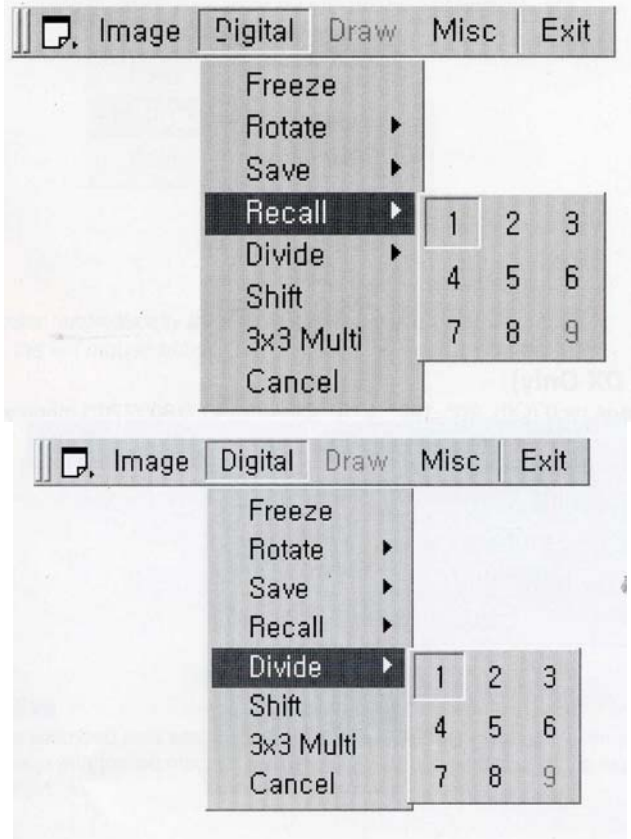

The only other command worth noting is the "NEGA Effect" under the "Misc" menu. This will reverse the colors of a displayed object.

If you want to save any of the images that display onto a computer, please contact Media Services for assistance.